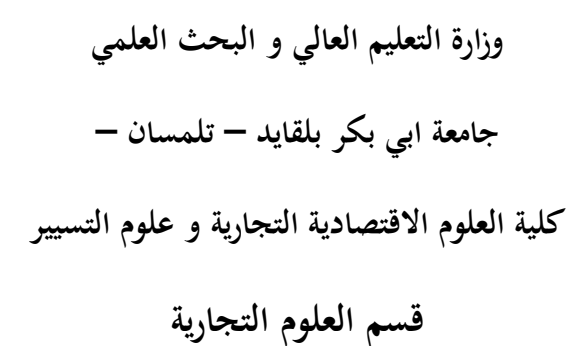

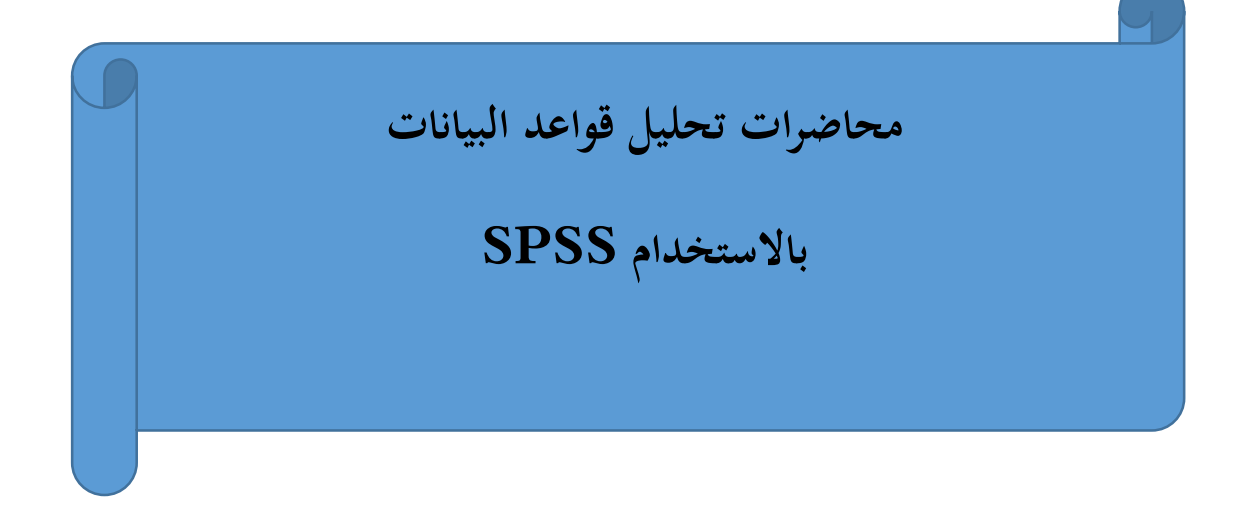

**موجهة لطلبة السنة الثالثة ليسانس**

**" العلوم التجارية "**

**من إعداد:**

**د. بوكليخة لطيفة**

**أستاذة محاضرة – أ –**

**السنة الجامعية 0200/0202**

1

**مقدمة:**

تعتبر مرحلة تحليل البيانات من أهم مراحل البحث العلمي بعد الدراسة النظرية وجمع البيانات وتفريغها، فنتائج البحث وتفسيراته تتوقف عليها، وبالنظر الى كبر حجم البيانات التي يتعامل معها االحصائي من ناحية واعتماده على الأساليب الكمية المعقدة نوعا ما لمعالجة البيانات من ناحية أخرى، فقد أصبحت هناك ضرورة ملحة لاستخدام العديد من البرامج اإلحصائية ومن بينها برنامج SPSS والذي يعد من ضمن أكثر البرامج اإلحصائية البرامج الشائعة االستعمال من قبل شريحة واسعة من الطلبة والباحثين في مختلف االختصاصات الطبية، والهندسية والزراعية واالقتصادية.

تبعا لمبادئ اإلحصاء الوصفي أحادي أو ثنائي البعد يتم دراسة كل متغير على حدى أو كأقصى تقدير دراسة في متغيرين في ان واحد .غير أننا وفي أغلب الدراسات والظواهر التي تواجهنا في ا لعلوم االقتصادية و الجتماعية بصفة عامة نحتاج إلى دراسة عدد من المتغيرات معا و هذا ما أصبح ممكننا من خالل تحليل البيانات .هذا التحول إلى التحليل متعدد األبعاد أعطى فرصة لتبسيط الحقائق المعقدة و إظهارها .إذ ا تحليل بيانات ال يهدف لعرض البيانات وتمثيلها فقط بل مجال للتحليل، االستكشاف، وفي بعض األحيان التأ كد وإلثبات أيضا.

**المحاضرة األولى: عالقة اإلصحصا بتحليل البيانات وكيفية استخدام برنامج spss**

الباحثون في االقتصاد يواجهون اليوم عددا من الظواهر التي تدفع بهم لتساؤل عن أسبابها، وهده تمثل محاولة لتحديد المتغيرات التي تساهم بشكل أساسي في حدوث هده الظاهرة .ولإلجابة على هده التساؤالت فال بد من االعتماد على تحليل البيانات كأحد الجوانب التي يمكن من خاللها اثبات صحة تأثير متغير او مجموعة متغيرات على حدوث هده الظاهرة.

وتستخدم تحليل البيانات في اخبار نوعين من الفرضيات وهي بشكل عام:

- هل هناك فروق
- هل هناك عالقة

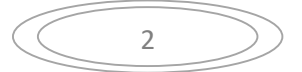

### **- أوال: تحليل البيانات واإلصحصا**

أصبح النشاط االقتصادي في وقتنا الحاضر يتلخص في صورة أرقام، وأضحى التعامل والتفاهم مبنيا على لغة األرقم والكم أكثر من لغة الوصف والكيف لدقة األولى، وما التطور العلمي والتكنولوجي الذي يشهده العالم اليوم إال حصيلة لما اكتسبه اإلنسان من مهارة التعامل مع األرقام جمعا وتلخيصا .من خالل اجراء تحليل لبيانات يمكن الوصول الى االستنتاجات و زيادة دقة القرارات في مجاالت الحياة المختلفة ويعتبر علم اإلحصاء ركنا أساسيا في حياة األفراد والمؤسسات باعتباره رياضيات جمع البيانات تلخيصها وتحليلها وصوال إلى قرارات مبينة على جزئيات لتعمم بصورة إجمالية، كما يستفد الباحثون من طرق علم اإلحصاء في إنجاز أبحاثهم في مختلف مجاالت الحياة، و ذلك عبر توظيف تقنيات اإلحصاء في جمع البيانات و تحليلها

- -1 **اإلطار المفاهيمي لإلصحصا** :
- -1-1 **أهمية علم اإلصحصا** :أصبحت استخدامات علم اإلحصاء في العقود األخيرة تنموا باطراد نتيجة التطورات الكبيرة التي طرأت على حياة اإلنسان و نشاطاته بمختلف الميادين العلمية و االقتصادية و الاجتماعية و الإنسانية ، إلى الحد الذي رست فيه طرق الإحصاء كجزء ملازم لمعظم نشاطه اليومي و ان النمو في استخدامات علم اإلحصاء ساعد في إدخال تغيرات جذرية في العملية اإلنتاجية و اإلدارية . فى معالجة المشاكل أصبحت اإلدارة التي ال غنى عنها في مجال البحث تعمل على تفسير الظواهر وبناء التوقعات المستقبلية و اتخاذ القرارات
- -2-1 **مفهوم اإلصحصا** : يشار لإلحصاء إلى انه مجموعة الطرق العلمية القياسية التي يمكن توظيفها لجمع البيانات و المعلومات عن الظواهر، وتبويبها و تلخيصها و تقييمها و الخروج منها باستنتاجات حول مجموع وحدات المجتمع من خالل اعتماد جزء صغير من هذا المجتمع و بهذا، فاإلحصاء على نوعين **- اإلصحصا الوصفي** : وهو ما يخص بطرق جمع المعطيات و تحليلها ووصفها لتكون بصيغة مفهومة و ذات مدلول، بكلمة أخرى، هو التعامل مع المعطيات اإلحصائية من دون التعميم. - **اإلصحصا االستداللي** :وهو ما يتعلق بطرق تحليل وتفسير وتقدير واستخالص االستنتاجات باالعتماد على جزء أو عينة من المجتمع للتواصل إلى القرارات تخص مجموع المجتمع اإلحصائي. وعليه فان اإلحصاء االستداللي هو الذي يتعامل مع التعميم و التنبؤ و التقدير. وتتم االستنتاجات

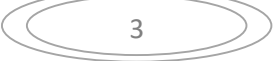

االستداللية في بعض الحاالت بظاهرة عدم التأكد وعند ذلك يتم معالجة قياسها باستخدام احد أبواب علم اإلحصاء وهو االحتماالت.

**-3-2المجتمع والعينة :**اية دراسة إحصائية تبدأ بجمع البيانات الخام بإحدى الطرق التالية:

- **طريقة المسح الشامل -المجتمع :**الطريقة التي تعتمد جميع بياناتها على جميع افراد المجتمع اإلحصائي تسمى طريقة المسح الشامل.

إن التمييز بين المجتمع والعينة هو أول ما ينبغي أن ينتبها إليها طالب خاصة عند استخدامه لطرق اإلحصائية واالستدالل اإلحصائي .ففي اإلحصاء تستخدم كلمة مجتمع للداللة على أي مجموعة منتهية أو غير منتهية من المفردات أو األحداث التي تكون محل اهتمامنا وعلى سبيل المثال عالمات طلبة السنة األولى جذع مشترك في مقياس اإلحصاء الوصفي فالظاهرة هنا محل الدارسة هي عالمات الطلبة والمجتمع يتكون من الطلبة السنة أولى جذع مشترك، ويجب أن يكون المجتمع محل الدارسة معرف تعريفا جيدا سواء من حيث المفردات المكونة له أو من حيث الظاهرة المدروسة.

- **العينة**: تعرف العينة على أنها جزء من المجتمع يختار بحسب موصفات معينة بهدف استخدامها لدراسة المجتمع، وهناك من النظريات والطرق اإلحصائية التي تمكننا من تقدير معلمات المجتمع اإلحصائي أو مقارنتها أو إصدار قرارات بشأنها عن طريق فحص ودراسة عينات مأخوذة منه .ولذا يجب أن تختار العينة بحيث تمثل المجتمع أفضل تمثيل ممكن، إال أن التحليل اإلحصائي يتطلب ضرورة أن تكون العينة عشوائية وذلك لضمان عدم وجود تحيز من أي نوع قد يؤثر في عملية اختيار العينة، وبحيث يكون لكل مفردة من مفردات المجتمع احتمال معلوم للدخول في العينة، ولذا فقد وضعت عدة طرق لسحب العينات.

### **-0تعريف تحليل البيانات:**

تحليل البيانات عبارة عن مجموعة من التقنيات الإحصائية تهدف إلى تقليص واختزال جدول بأبعاد (متغيرات) متعددة إلى جدول ذو هيكل بسيط. هذه التقنيات تهدف إلى وصف، تقليص، تصنيف البيانات .وهي عبارة عن استخدام للوسائل الحسابية والرياضية في تجميع البيانات والمعلومات المختلفة ومن ثم تنظيمها وتبويبها بغرض وصفها وتفسريها وفهم العالقات المختلفة فيما بينها

عند الحديث عن تحليل البيانات لابد من التطرق إلى ثلاثة عناصر مهمة تتمثل في البيا نات، ا لمتغيرات، العينة.

**-2-0 البيانات :**عبارة عن مجموع القيم أو القياسات للمتغير الذي يرافق المفردات أو عناصر المجتمع، قد تكون في شكل أرقام أو رموز أو صفات

و تنقسم :البيانات عموما إلى بيانات أولية و بيانات ثانوية

**البيانات األولية** تك هي بيانات تم جمعها بهدف حل المشكل األساسي، حيث تكون بيانات خام تحتاج إلى تحليل، تبويب، و تعليق .يتم الحصول على هذه البيانات من خالل المالحظة والمقابلة بالهاتف أو لمن خالل ا ننتر ت.

**ب -:البيانات الثانوية** عبارة عن بيانات تم جمعها ألغراض أخرى غير الدراسة، وتعد من البيانات المتوفرة ولذا تكلفة الحصول تكون منخفضة .ويمكن أن تكون داخلية (داخل المؤسسة) موجودة في قواعد بيانات المؤسسة المحاسبية، معلومات، لدى العمال العمال، شبكة الداخلية ....أو خارجية يتم الحصول عليها من محيط المؤسسة.

**-0-0 المتغيرات:**

**تعريف** هي قيم قابلة للتغير

**–أنواع المتغيرات** : يمكن تقسيم المتغيرات إلى عدة أنواع

كعالمات الطلبة، عدد األطفال في األسرة، عدد براءات االختراع الممنوحة في الدولة، عدد المؤسسات الناشطة**-لمتغير متصل /متغير منفص** : المتغير اإلحصائي المتقطع هو المتغير القابل للقياس بواسطة أعداد معزول**-**في اإلقليم ...أما المتغير المتصل فهو المتغير الذي يتم قياسه بقيم غير منتهية كما هو الحال في دراسة ا لفئات العمرية، شرائح الدخل، األطوال...

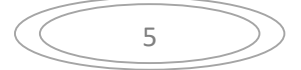

فيكون المتغير المتأثر بمتغيرات أخرى هو متغير تابع أو مشروح، بينما اتير المؤثر هي المتغيرات المستقلة <sup>و</sup> تحدد**-متغير مستقل /متغير تابع** في كثير من الحاالت نحتا ج إلى معرفة تأثير مجمو عة من المتغير ات على متغير، خارج النموذج.

**متغير كمي /متغير نوعي** المتغير الكمي هو متغير يمكن التعبير عنه باستخدام ار قام عددية تمثل القيم لفعلية للظاهرة كدرجة الحرارة، األسعار، المداخيل ...أما المتغير النوعي فهي متغير ات رقمية كلون الشعر، لون العيون، الجنسية......

**عينة و مجتمع الدراسة** :مجتمع الدراسة يقصد به القياسات أو القيم و ليس األفراد أو األشياء التي يتم قياسها ( مجتمع االوزان، مجتمع المداخيل، مجتمع اراء العمال)، و هو متكون من العناصر أو األشياء التي تجمع المعلومات المطلوبة.

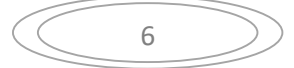

**المحاضرة الثانية: مصادر البيانات وأنواع االستبيان:**

# **-2 مصادر البيانات و أنواع البيانات:**

ان عملية جمع البيانات لنشاط العديد من المؤسسات وغيرها او مختلف المراجع في المكتبات وغيرها :تضم العديد من المعطيات اإلحصائية التي يجب الرجوع اليها من قبل الباحث وهى على نوعين:

**مصادر أولية** : هي البيانات التي يقوم الباحث بجمعها بنفسيه.

**مصادر ثانوية :** هي البيانات تم اعدادها مسبقا . اى يتم جمعها من الدراسات السابقة او الكتب او المجالت و من عيوب هده الطريفة عدم معرفة طريفة تجمعها . تعتبر المواقع الميدانية مصدرا لجمع البيانات عن طريق االستمارات او تعداد او اخد عينة من المجتمع ممثلة لكافة خصائص المجتمع، وهناك عدة طرق لقيام بعملية جمع البيانات

**طريقة المشاهدة :** مثال معرفة حركة المرور في منطقة معينة و تسجيل البيانات فيها .

**طريقة االستبيان** : يطرح األسئلة و يتم اإلجابة عليها على ان تكون األسئلة تتناول موضوع معين \* . طريقة اللقاء المباشر بين الباحث مع الفرد الدى يمتلك المعلومات.

استخدام طرق أخرى كبريد اإللكتروني او نشر عبر شبكة األنترنت

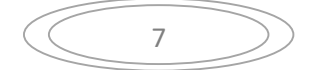

البيانات عبارة عن مجموعة القيم او القياسات و قد تكون في شكل ارقام او صفات و يمكن تصنيف البيانات على النحو التالى**:**

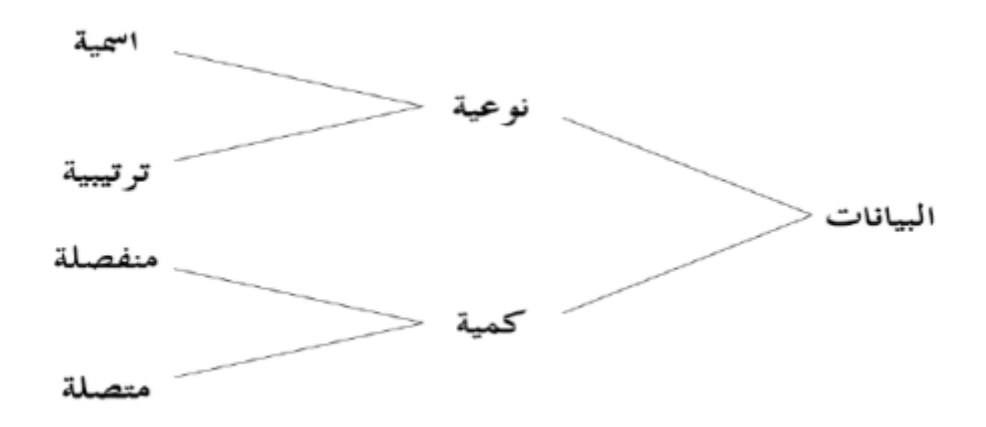

**-0 تصميم االستبيان**

- 1 . ماهية االستبيان
- . أجزاء الاستبيان و ضوابط اعداده

3 . تحليل االستبيان

- 4 . ترميز بيانات االستبيان
- 5 . مصداقية الاستبيان (صحة القياس)

6-ثبات الاستبيان (الموثوقية)

-1 **ماهية االستبيان:**

الاستبيان الاحصائي هو عبارة عن كشف يتضمن مجموعة من الأسئلة تتعلق باستطلاع رأي أو بخصائص أي ظاهرة ترتبط باي نشاط بنشاط ومن مجمل االجابات يمكن الحصول على المعطيات االحصائية.

اذا لم يكن هناك هدف واضح وصريح من عمل االستبيان فانه ال يمكن الحصول على النتائج المرغوبة فكلما يكون الهدف غير واضح كلما أدى ذلك إلهدار موارد أصحاب االستبيان وتضييع وقت المشاركين فيه، ولهذا يجب

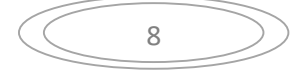

تحديد الهدف من االستبيان بدقة عالية وال يكون عاما، بعد تحديد الهدف الرئيسي لالستبيان تأتي مرحلة كتابة أسئلته وفقراته حيث يوجد عدة أنماط شائعة لألسئلة منها: - أسئلة "**نعم**" أو "**ال**" وأحيانا ترافق بخيار "**ربما**" أو خيار " **ال اعرف**" - **األسئلة االختيارية** : وتتضمن اختيار جواب واحد أو عدة أجوية ممكنة - األسئلة التي تتطلب كتابة **نص صحر**. - **األسئلة المغلقة** و**األسئلة المفتوصحة** فالسؤال المغلق هو الذي ينحصر جوابه في مجال محدد من االجابات المتوقعة )كأسئلة نعم أو لا( أما السؤال المفتوح فيشجع الأشخاص الذين سيجيبون على الاستبيان على اضافة آرائهم الخاصة ومواقفهم )أجوبة غير متوقعة( .

**-0 أجزا االستبيان و ضوابط اعداده**

.1.2 أجزاء الاستبيان

يتكون االستبيان عموما من ناحية المحتويات وترتيب األسئلة من ثالثة أجزاء رئيسية، وفي حالة تولي الباحث بنفسه أو تحت اشرافه ملئ الاستبيان فانه حينها يتكون الاستبيان من جزئين فقط مع حصول بعض التغيير في الجزء الأول وهذه الأجزاء هي:

- **الجز األول:** يحتوي هذا المحور على البيانات الخاصة بالجهة المسؤولة عن المسح االحصائي وعنوانها، وفي حالة كون المبحوث مسؤوال عن مأل االستبيان فان هذا الجزء ينبغي أن يتضمن أيضا مقدمة وافية ومعبرة توضح أهمية المسح االحصائي وأهدافه مع االشارة الى أن هذه المعطيات سوف تكون سرية واستخدامها سيقتصر فقط لأغراض علمية )قد لا يكون هناك حاجة لهذه المقدمة اذاكان الباحث هو من يقوم بتدوين الاجابات بنفسه اذ يمكنه توضيح هذه المقدمة شفويا الى الشخص المبحوث)، كما وقد يشتمل هذا الجزء أحيانا على عدد من الأسئلة التبي

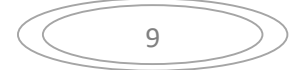

يقوم الباحث باإلجابة عنها دون الحاجة الى توجيهها الى الشخص المبحوث كذكر اسم المدينة، أو التي يجرى بها المسح، أو ذكر التاريخ أو اسم الباحث ...

**-الجز الثاني:** في هذا الجزء يتم ترتيب األسئلة الرئيسية المستهدفة في الدراسة من خالل البدء بتلك التي ال تحتاج الى تفكير عميق كالاسم، الجنس، العمر والمهنة وغيرها مع المراعاة أثناء الترتيب التجانس بين الأسئلة ومنطقية التسلسل .

ا**لجزء الثالث**: يتضمن تعليمات خاصة بشرح الأسئلة وتفسيرها وفي بعض الحالات عن كيفية ملء الاستمارة (حيث من المفضل أن تكون هذه التعليمات في صورة منفصلة في الحاالت التي تكون فيه االستبيان بحاجة الى شرح واسع لمضمونه).

3 **عناصر االستبيان :**تتمثل:

تحديد الهدف االستبيان :يجب ان يكون الهدف واضح ومحددا فادا كان غير دلك فان لن نتحصل على نتائج التي نريدها، واد كان هناك صعوبة في اعداد االستبيان فهدا راجع الى انه لم نأخذ الوقت الكافي لتحديد الهدف.

**كتابة االستبيان** : كتابة االستبيان هو تحديد أسئلته و ففراتيه و هناك عدة أنواع األسئلة ، منها

- األسئلة تكون اإلجابة : نعم أوال - األسئلة االختيارية تتضمن االجابة : على اختيار جواب واحد او عدة أجوبة ممكنة . - األسئلة تقييمية دات مقاييس المختلفة .
	- األسئلة التي تتطلب كتابة نص حر.
- األسئلة المغلقة و األسئلة المفتوحة : السؤال المغلق هو السؤال الدى ينحصر جوابيه ضمن مجال محدد من اإلجابات ، كأسئلة تكون اإلجابة : نعم او ال السؤال المفتوح هو السؤال الدى يضاف لجوابيه اراء ومواقف المستجوبين.
	- **أسس اعداد االستبيان**

- تحديد محاور االستبيان الرئيسة. - كتابة األسئلة لكل محور من هده محاور في مجموعة منفصلة عن المحاور أخرى. عند كتابة األسئلة من طرف الباحث يجب ان يراعى النفاط التالية - اختصار أسئلة االستبيانات - استخدام اللغة البسيطة . - استخدام اشكال بسيطة لراد مثال نعم او ال.

- تجنب طرح أسئلة شخصية . - تجنب طرح أسئلة التي تطلب حسابات دهنية. - طرح سؤال واحد في الفقرة - طرح أسئلة وفق ترتيب منطيقي.

**اخراج االستبيان** : هناك عدة نقاط يتم مراعاتها في عملية اإلخراج

- كتابة عنوان البحث في قيمة االستبيان . - ان يكون االستبيان قصيرا بقدر اإلمكان - ان تكون تعليمات ملء االستبيان واضحة بقدر اإلمكان - يجب تقسيم األسئلة في محاور و توضع لها عناوين واضحة - يرسل االستبيان بخطاب اد كان بإمكان، يشرح فيها الغرض من الدراسة.

 **ضبط االستبيان قبل التطبيق الفعلي** :العملية تتطلب ما يلى:

- صدق االستبيان حيث يتم عرض االستبيان على مجمو عة الخبراء في مناهج الباحث واعداد االستبيانات و ذلك إلقرار او حذف او تعديل فقرات االستبيان .
- تطبيق االستبيان على عينة استطالعية من المجتمع البحث و من خارج العينة البحث و تكون متفقة في خواصها مع عينة البحث، و دلك لحساب معامل الثبات االستبيان . و هدا يفيد الباحث من عدة نواحي منها:

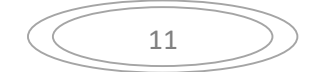

- يساعد في التعرف على األسئلة الغامضة .
	- يساعد على اتاحة االختبار للفرض
- توضح بعض المشاكل المتعلقة بالتصميم.

**المحاضرة الثالثة: ادخال وتفريغ البيانات باستخدام برنامج SPSS**

# **2 . التعريف ببرنامج SPSS**

**.0 ادخال البيانات**

### **-2 التعريف ببرنامج SPSS**

ان استخدام برنامج SPSS من أي اصدار يتطلب في البداية أن يكون هذا البرنامج قد تم تثبيته داخل الحاسوب الشخصي و إذا تم ذلك فان مؤشر البرنامج سوف يظهر على سطح المكتب أو في قائمة ب رامج داخل قائمة ابدأ أو في كليهما.

يعد البرنامج الاحصائ<sub>ي</sub> SPSS اختصارا ل Statistical Package for Social Science من أكثر البرامج االحصائية استخداما من قبل الباحثين في العديد من المجاالت( التربوية واالجتماعية والهندسية والزراعية)...

بدأت شركة SPSS بأعداد هذا النظام الذي كان يعمل تحت نظام تشغيل DOS-MS وقد تم تطويره ليعمل في بيئة نظام تشغيل Windows في عام 0990 متجاوزا بذلك الصعوبات التي كانت تواجه العاملين على هذا النظام في DOS-MS ، وقد توالت االصدارات لهذا البرنامج حيث يوفر برنامج مجاال واسعا للتحليالت االحصائية واعداد المخططات البيانية لتلبية حاجة المختصين والمهتمين في مجال االحصاء كما يوفر امكانية تناقل البيانات مع قواعد البيانات وبرامج Excel و LOTUS وغيرهما من البرامج.

**اهم األدوات التي يحتويها برنامج SPSS**

| التعريف بحا                                    | شكل الخاصية           | التعريف بَنا                         | شكل الخاصية   |
|------------------------------------------------|-----------------------|--------------------------------------|---------------|
| اضافة حالة                                     | 為                     | فتح ملف سبق حفظه                     | a             |
| اضافة متغير                                    | ¥                     | حفظ ملف                              | ы             |
| تقسيم الملف                                    | <b>HILL</b>           | طباعة ملف بيانات أو نتائج            | $\Rightarrow$ |
| تحديد أوزان الحالات (المشاهدات)                | $\Delta_{\!\!\Delta}$ | تظهر اخر مربعات حوار تم<br>استخدامها | Щ,            |
| اختيار حالات                                   | 雦                     | التراجع عن اخر تغيير                 | r             |
| قيمة الملصقات                                  | $\frac{1}{14}$        | اعادة اجراء التغيير                  | 2             |
| استخدام مجموعات جزئية من المتغيرات<br>المتوفرة | $\phi$                | الانتقال الى حالة معينة              | F             |
| اظهاركل المتغيرات                              |                       | الانتقال الى المتغير                 | ▙             |
| التدقيق الإملائي                               | 門                     | المتغيرات                            | ⊒∥            |
|                                                |                       | البحث عن حالة ضمن متغير              |               |

ان تهيئة الملفات في برنامج SPSSينفذ بواسطة ما يعرف بمحرر البيانات Editor Dataوهو عبارة عن ورقة نثر Sheet Spreadتشبه ورقة العمل في برنامج Excelحيث أن نافذة محرر البيانات تفتح تلقائيا عند بداية تشغيل البرنامج ويوفر محرر البيانات نوعين من العرض:

**- عرض البيانات View Data**عبارة عن ورقة نثر مقسمة الى أعمدة وصفوف حيث أن االعمدة تمثل المتغيرات والصفوف تمثل الحاالت (المشاهدات).

- **عرض المتغيرات : Variable View**يحتوي على وصف وخصائص لكل متغير من متغيرات الدراسة وفي هذه الحالة تكون الصفوف هي المتغيرات واألعمدة تمثل صفات المتغير وتشمل الصفات (اسم المتغير، نوعه، عدد األرقام والرموز...) حيث يمكن اضافة أو حذف متغير أو تعديل صفات المتغيرات .

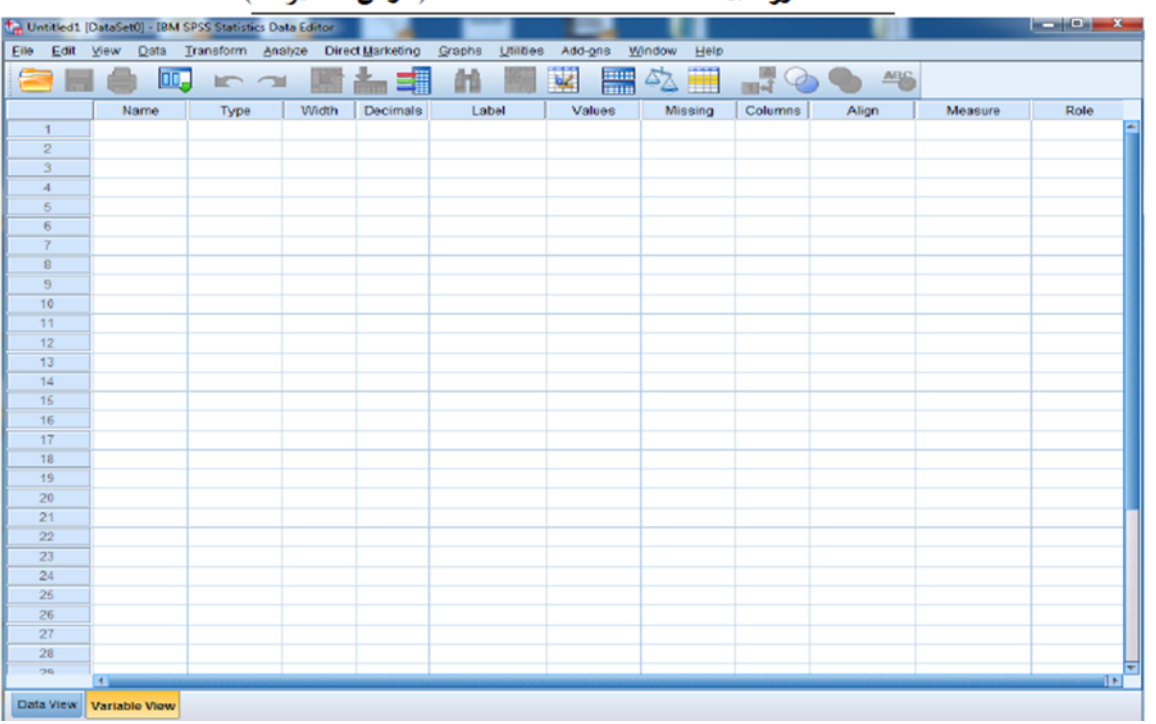

صفحة محور البيانات Data Editor (عرض المتغيرات)

- **االسم** : **Name**يتم كتابة اسم المتغير بشكل مختصر في كلمة واحدة (يختلف عدد الحروف المسموح بها وفقا لسنة اصدار برنامج ) SPSSكما ال يسمح في هذه الخانة بوجود مسافات أو فواصل أو رموز .
- **النوع** : **Type**يختار البرنامج بصورة آلية Numericواال نستطيع تغيير في هذه الخانة وبنقل مؤشر الفأرة الى خانة Typeسيظهر لك في هذه الخانة مربع صغير بالضغط عليه مرة واحدة يظهر المربع الحواري التالي :

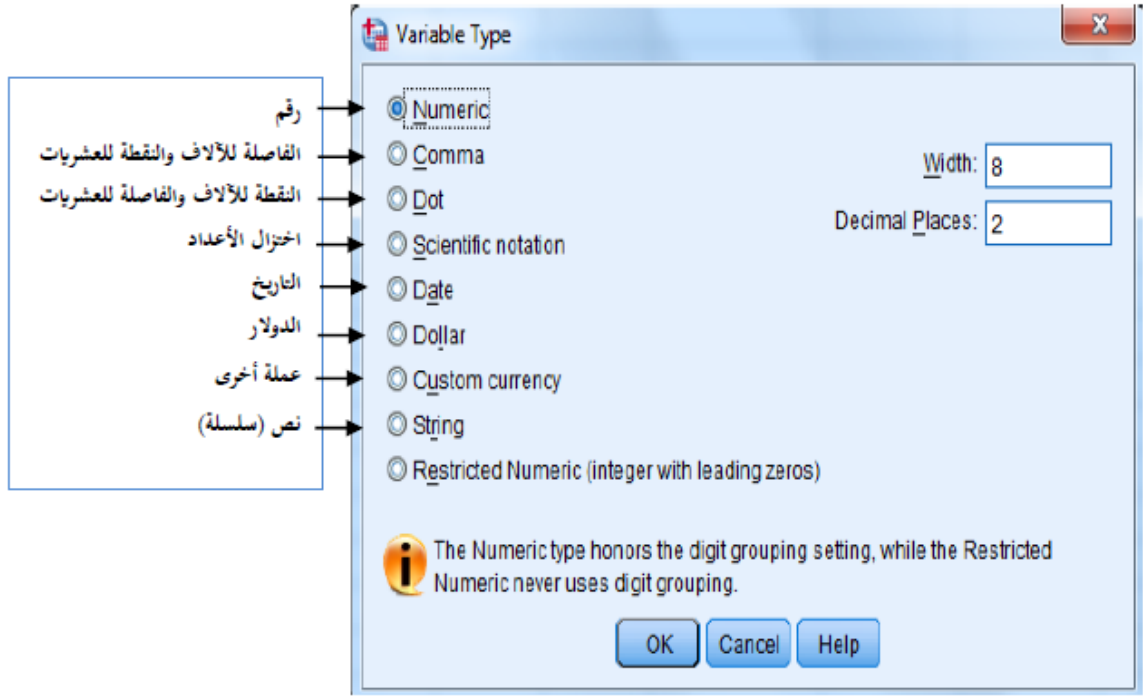

**العرض** : **width**الرقم الموجودة في خانة8 يتم اختياره آليا و يمثل االختيار االفتراضي للحد األقصى لعدد حروف أكبر كلمة أو جملة يمكن ادخالها .

- **العشري** : **Decimals**يتم من خالله اختيار عدد األرقام العشرية بعد الفاصلة حسب الحاجة في حالة المتغيرات الكمية .

- **"األعمدة : Columns**يمثل القيمة التي تناسب عدد قيم المتغير أو الصنف عند كل مشاهدة لعرض البيانات بصورة كاملة في صفحة البيانات . View Data

- **التسمية ( الملصقة )** : **Label**يمكن كتابة اسم المتغير بالكامل دون اختصار(مع امكانية وجود مسافات ورموز

- **المقياس : Measure**يحتوي المقياس المناسب للمتغير من بين ثالث اختيارات موجودة وهو ( Scaleسلم) في حالة المتغيرات الكمية أو اسمي في حالة المتغير االسمي أو ترتيبي في حالة المتغير ال ترتيبي. - أما بالنسبة

لباقي االعدادات (مثل : Type، Width ،( .... Decimals نجد أن برنامج SPSS يقوم باقتراحها تلقائيا .

# **.0ادخال البيانات في برنامج SPSS**

بمجرد تشغيل النظام عادة تفتح الشاشة األولى وهي شاشة محرر البيانات Editor Dataوهي األكثر استخداما فمن خاللها ال يمكن فقط تخزين وحفظ وتعديل وفتح ملفات البيانات بل يمكن أيضا من خاللها اجراء جميع مراحل التحليل وهذه الشاشة تأخذ شكل ورقة عمل مقسمة الى صفوف وأعمدة كما في الشكل الموالي وتحتوي على تعريف المتغيرات وكذلك قيمها بحيث تظهر هذه الشاشة فارغة عند فتح ملف جديد.

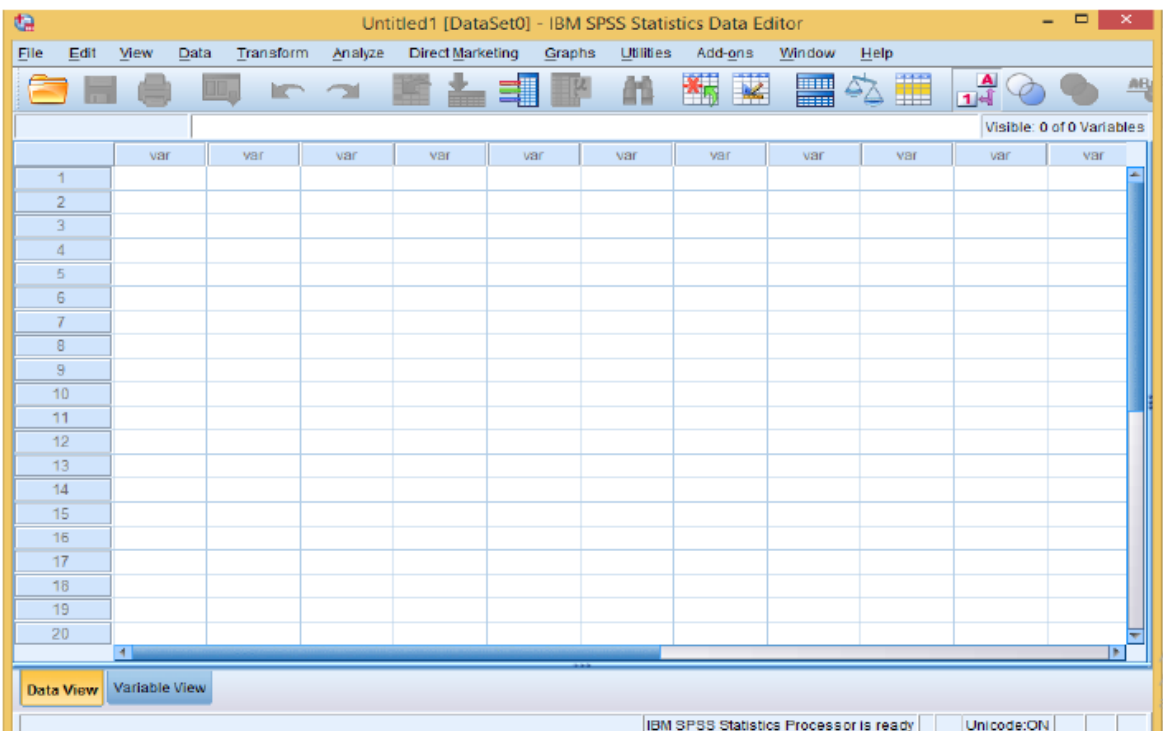

ان جميع العمليات على البيانات من ادخال وتعديل وطباعة ومراجعة يجب أن تتم من خالل محرر البيانات فقط، وذلك قبل البدء في العمليات على البيانات، وهناك ثالث مراحل أساسية في عمليات التعامل مع البيانات حيث يجب **تعريف المتغيرات أوال**، ثم **ادخال البيانات وصحفظها ثانيا**، ثم **اجرا التعديالت** على أي من المتغيرات والبيانات كمرحلة أخيرة.

- **تحليل االستبيان** :تعد مرحلة التحليل من اهم مراحل الباحث العلمي وعليها تتوقف التفسيرات و النتائج ولهدا ينبغي على الباحث ان يوليها اكبر قسط من االهتمام و اال أصبحت نتائجه مشكوكا فيها، و هدا ما يقلل من قيمة الدراسة و في هده المرحلة يفكر الباحث فى امور مهمة منها: المنهج و نوع البحث و األداة اإلحصائية المستخدمة التي ينبغي اختيارها و الطريفة التي يسلكها ألثبات صحة الفرضيات .وهناك نوعين من االختبارات اإلحصائية هما:
- االختبارات الوصفية واالختبارات االستداللية، وتستخدم االختبارات الوصفية لوصف العينة، بينما يتم اثبات ونفى الفروض من خالل االختبارات االستداللية .تمر عملية تحليل االستبيان بستة مراحل:
	- **ثبات وصدق االستبيان**: هو اختبار لتحقق من دقة تمثيل االستبيان الدى تم تصممه للمجمع المدروس.
		- اإلحصاء الوصفي: وهى األدوات التي تساعد على وصف البيانات و إعطاء نظرة مفصلة عنها– .
			- جداول التقاطع: لدراسة عالقات االرتباط لمتغيرات الكمية واالسمية
			- تحليل االستجابات المتعددة: لتحليل األسئلة التي يمكن اختيار فيها اكثر من إجابة.
				- االرتباط لدراسة قوة و نوع االرتباط بين الظواهر المدروسة .
				- االنحدار لتشكيل معدلة تمثل العالقة المدروسة بين الظواهر المدروسة.

**تطبيق اإلصحصا الوصفى باستخدامspss**

**صحساب مقاييس النزعة المركزية و التشتت لعمال المؤسسة** : من قائمة التحليل analyse نختار القائمة الفرعية لإلحصاءات الوصفية statistique descriptive من ثم نختار امر التكرارات fréquence كما في الشكل التالى:

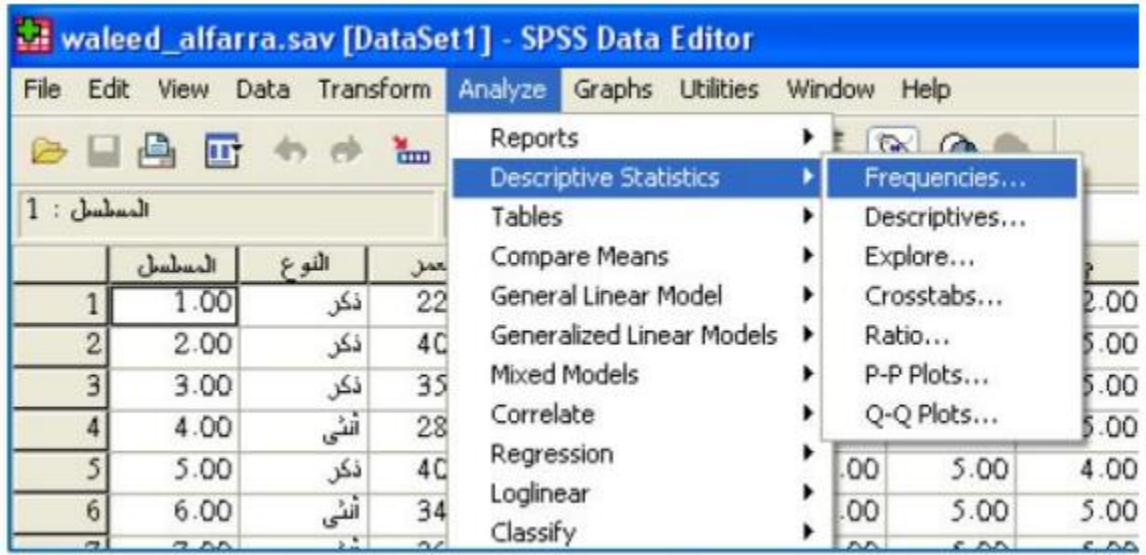

### فيظهر المربع التالي:

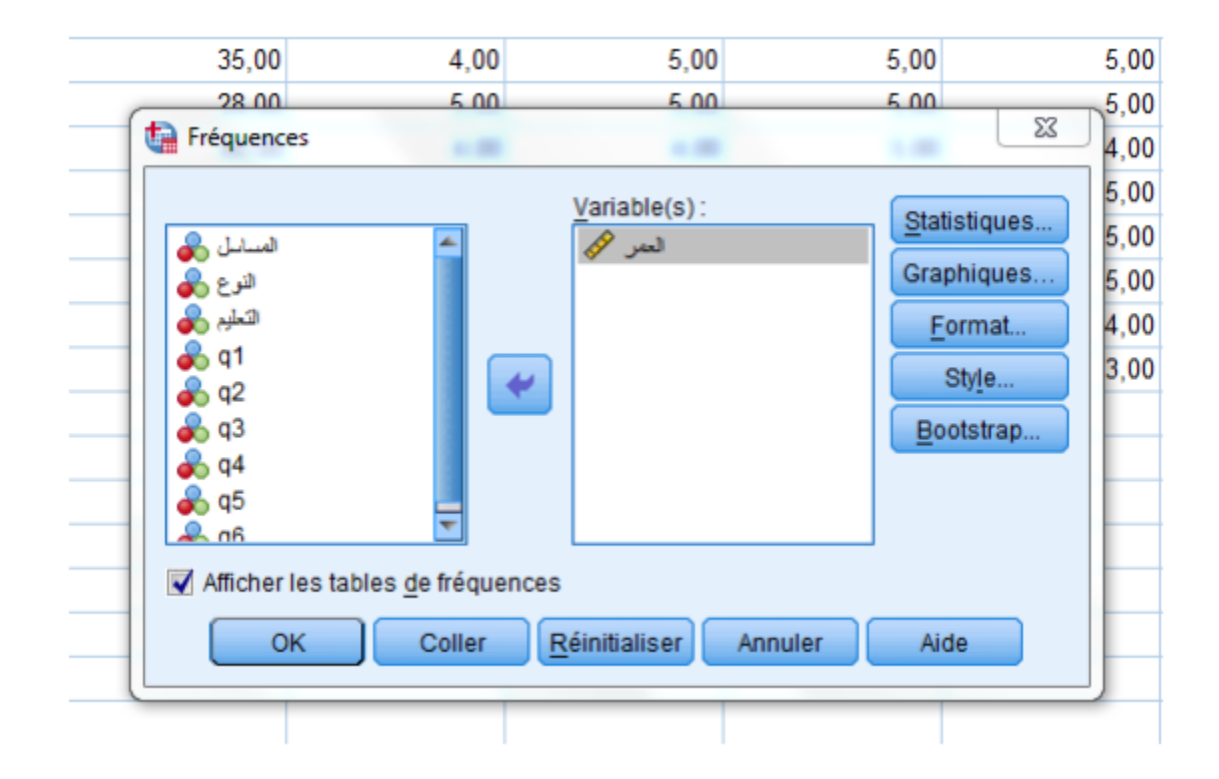

-ننقل متغير العمر الى خانة المتغيرات variable ودلك من خالل الضغط على المتغير ومن ثم الضغط على السهم .

-بالضغط على statistique يظهر مربع الحوار ونختار منه حساب مقاييس النزعة المركزية والتشتت والرباعيات

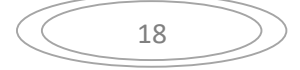

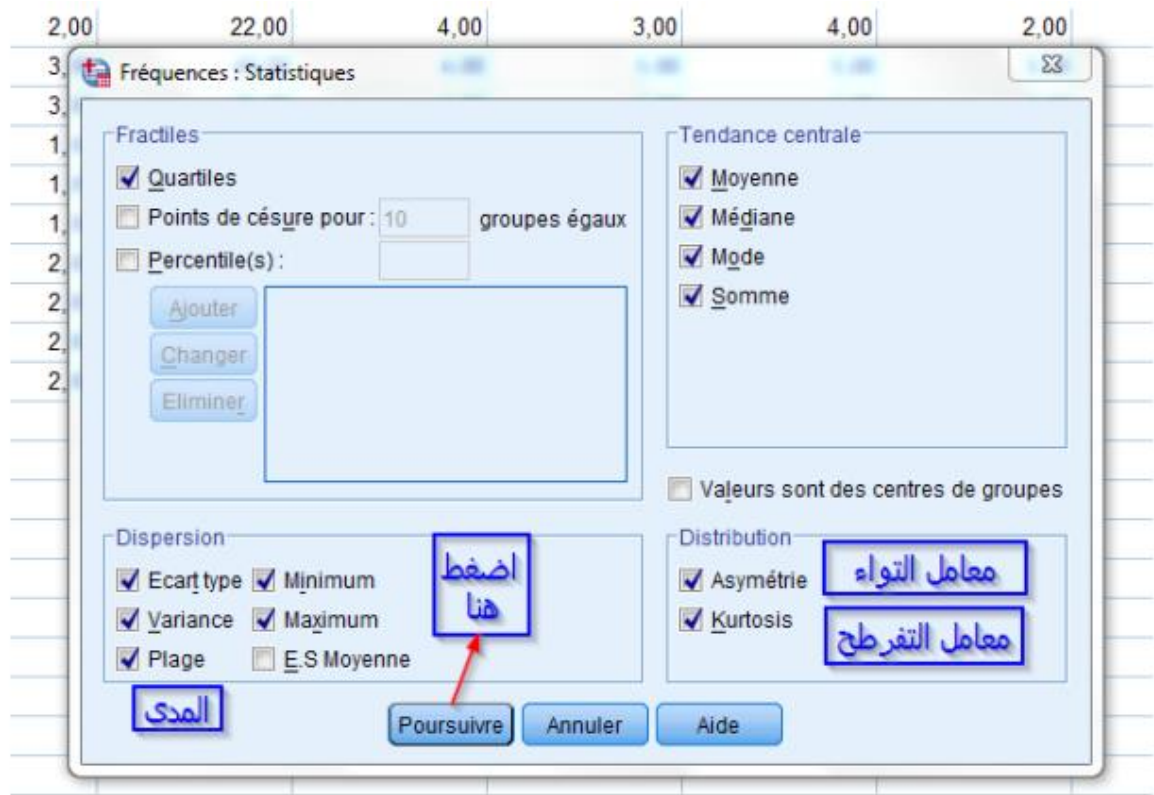

-بالضغط على poursuivre نعود لمربع الحوار fréquence السابق ثم بالضغط على graphique تظهر الشاشة الجديدة لتحديد الرسم البياني و منها نختار histogramme الننا نستخدم بيانات مستمرة ،نختار كذلك .الطبيعي التوزيع لتوضيح affiché la courbe gaussienne sur l'histogramme

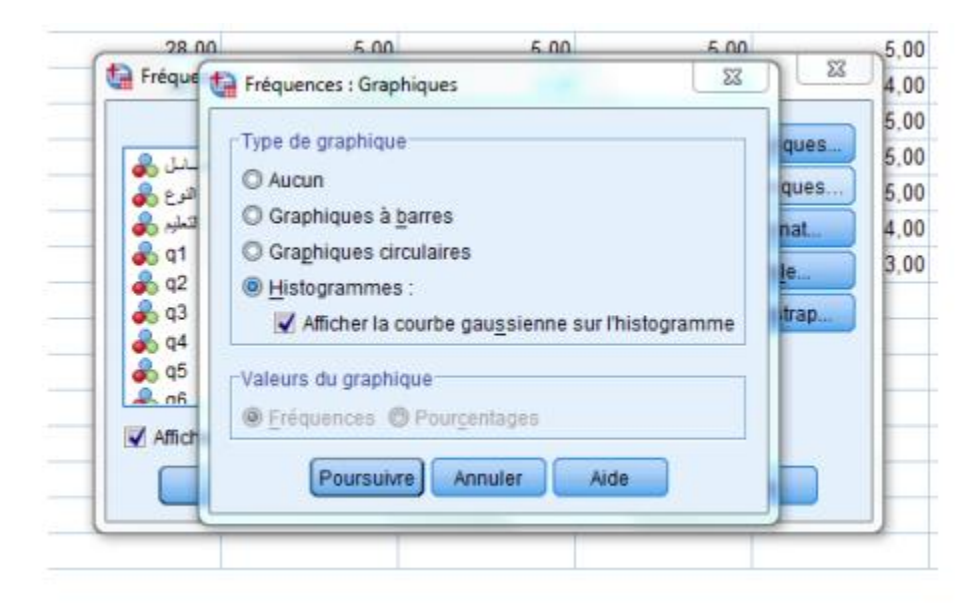

ثم نضغط على Ok عندها نتحصل على النتائج التالية: $-$ 

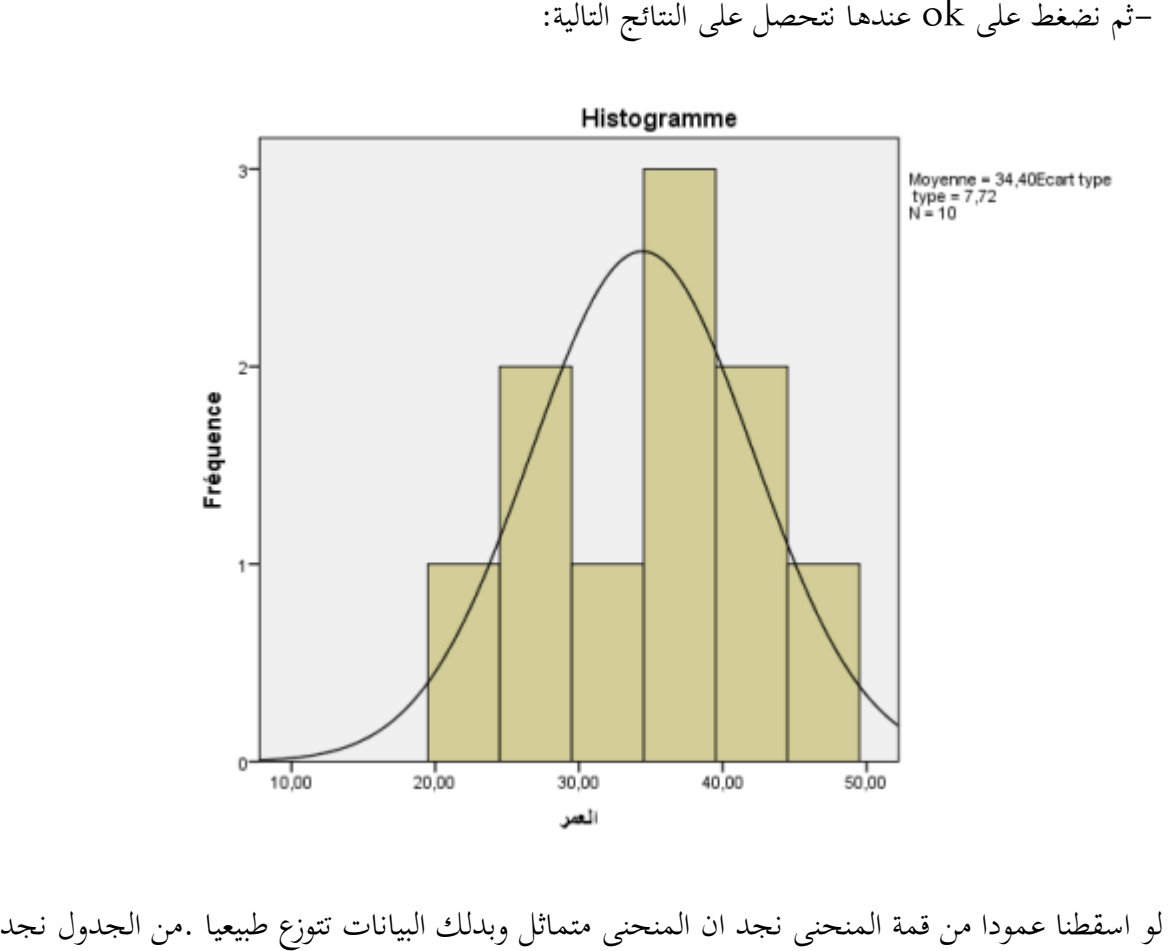

**متوسط** : 34.4

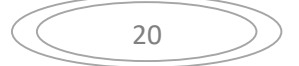

**الوسيط المنوال :** 35.33

**المنوال33:**

**التباين: 95.3**

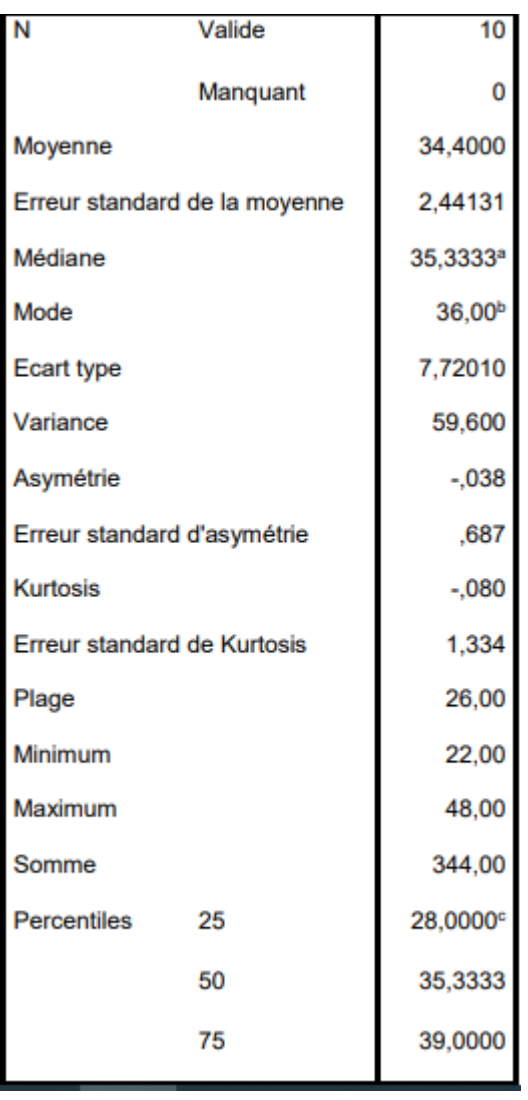

**استخدام الرسوم الدائرية لمتغير النوع والمستطيالت البيانية لمتغير مستوى التعليم**

الرسم الدائري لمتغير النوع : من قائمة التحليل graphique اختر قائمة فرعية إلحصائيات وصفية générateur de graphiqueيظهر المربع الحوار التالى، نختار الشكل كما هو موضح في الصورة ثم ok يظهر الرسم البياني التالى:

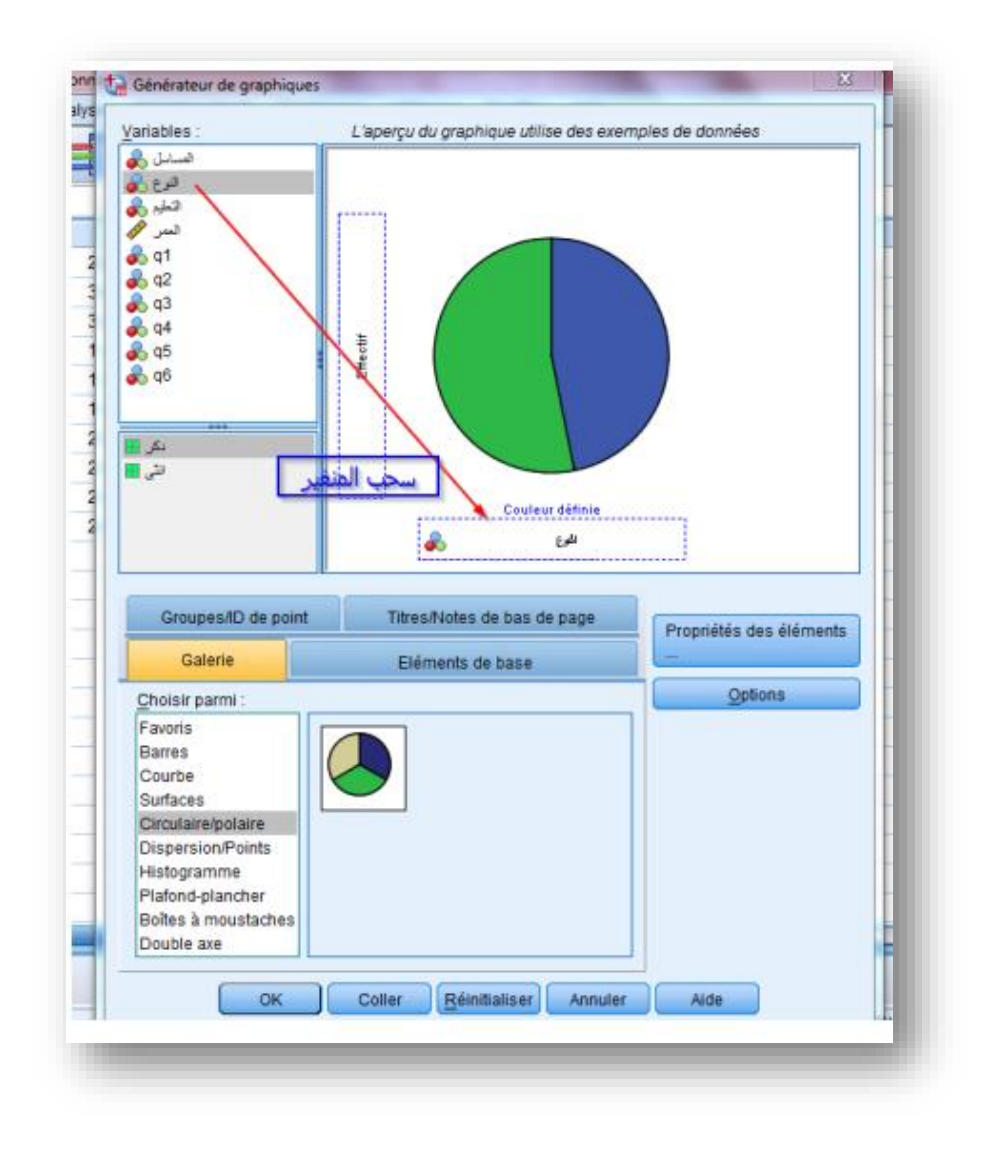

22

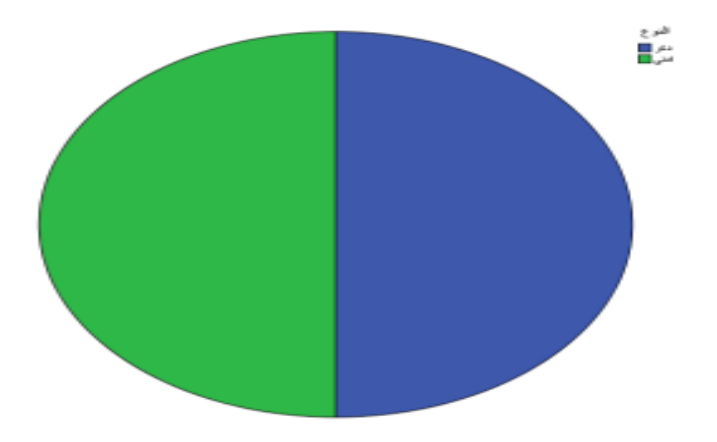

هناك 50%: دكور - 50% اناث

- المستطيالت البيانية لمتغير مستوى التعليم : من قائمة التحليل graphique اختر قائمة فرعية اإلحصائيات وصفية générateur de graphique يظهر المربع الحوار و الشكل التالي:

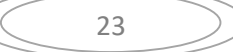

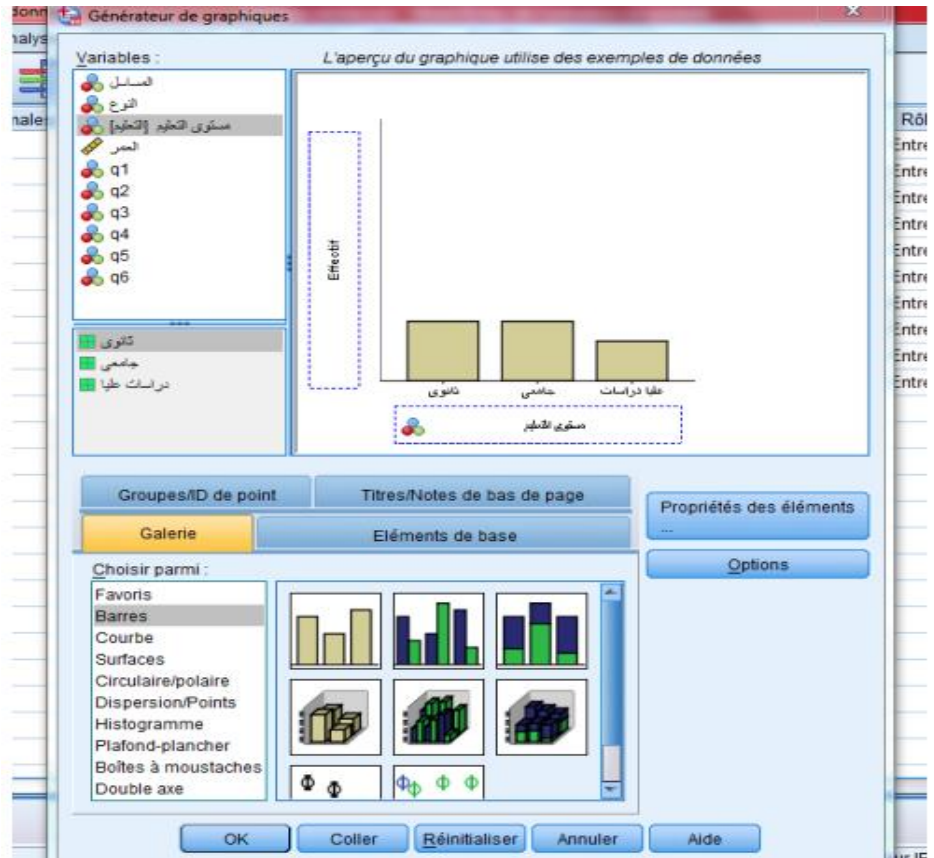

# **استخدام SPSS لمعرفة ارا المستجيبين**

لمعرفة اراء المستجيبين نتبع المراحل التالية

-1 **صحساب بيانات لكل محور من المحاور الثالثة** : و يتم دلك بإضافة ثالثة محاور في شاشة : و تسمى . t3 , t2 , t1 كما يلي $V$ ariable view

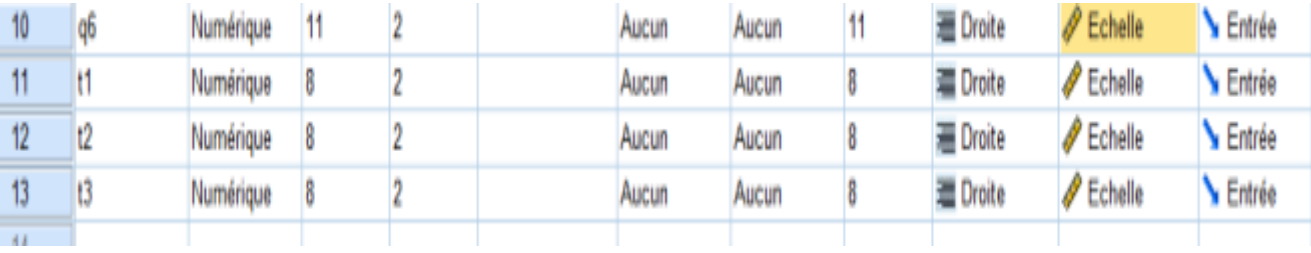

ثم االنتقال الى data view االحتساب المتوسطات الحسابية لمحاور الثالثة 1t , 2t , 3t مع العلم ان كل محور يحتوي على عبارتين. لحساب المتوسط المحور األول 1t تجمع العبارتين و تقسم على 2 وهكذا لباقي المحاور. و يمكننا حساب المتوسطات لمحاور الثالثة من البرنامج بكيفية التالية :

نختر transformer من القائمة الرئيسة فتظهر قائمة نختر calculer la variable سنفتح نافدة كما في الشكل التالى:

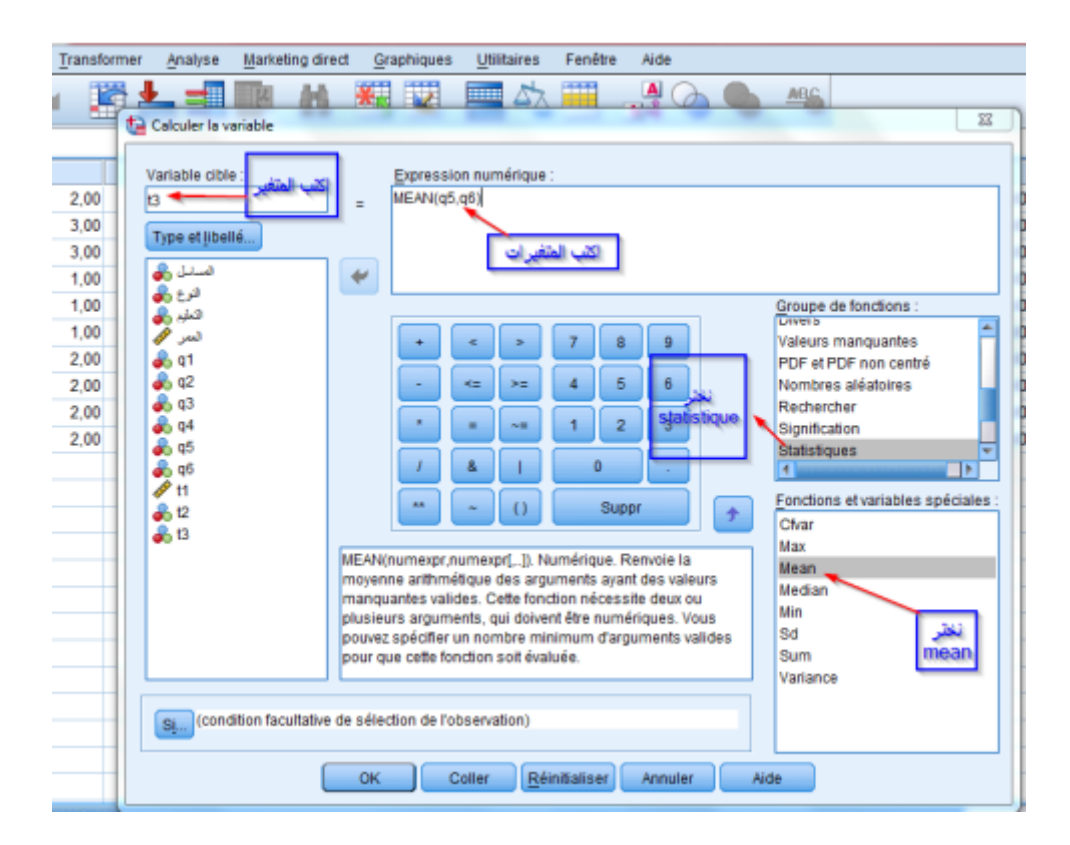

اكتب اسم المتغير 3t كما هو في الشكل أعاله ثم نختار statistique ، بعد دلك المتوسط الحسابى  $t$ t $2$  , t $1.-$  نفس شيء بنسبة لـ $-1$ t , t $\alpha$  و نظهر النتيجة في العمود $3$  ، نفس شيء بنسبة لـ

**-0 انشا الجداول التكرارية : ويتم دلك باتباع الخطوات التالية:**

نختار من قائمة الرئيسة التحليل analyse ثم نختار القائمة الفرعية لإلحصاءات الوصفية descriptive statistiqueمن ثم نختار امر التكرارات fréquence ستظهر النافدة التالية . O $\rm k$ الاختيار فيها المتغيرات الستة لإجراء العمليات الإحصائية ثم نضغط على

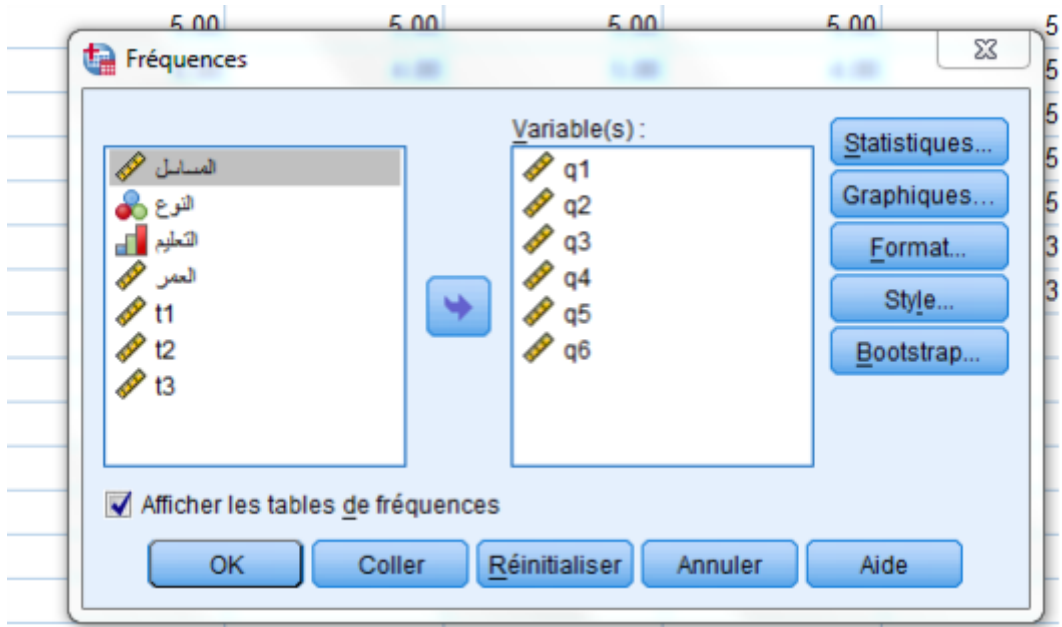

حيث توضح هده الجداول تكرار كل عبارة موجودة فى الاستبيان والنتيجة ان العبارة التي لها اكثر تكررا هى التي سوف نعطى لها االهتمام.

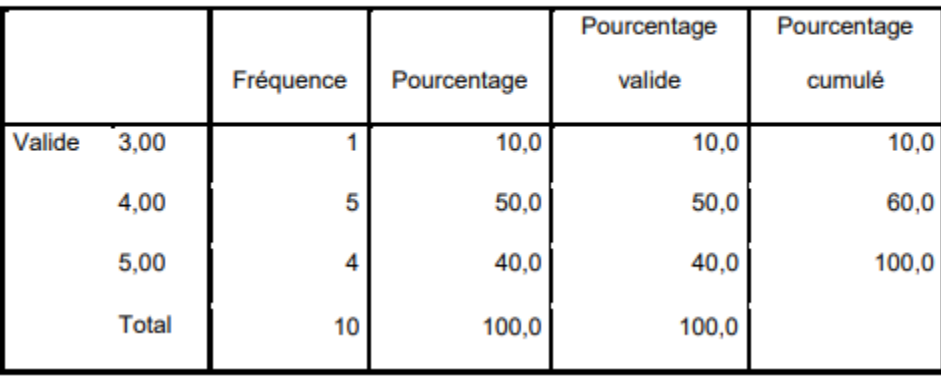

q1

26

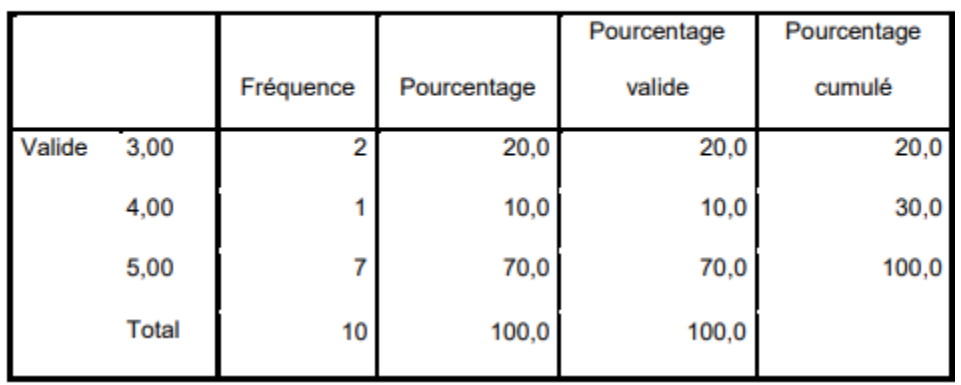

q3

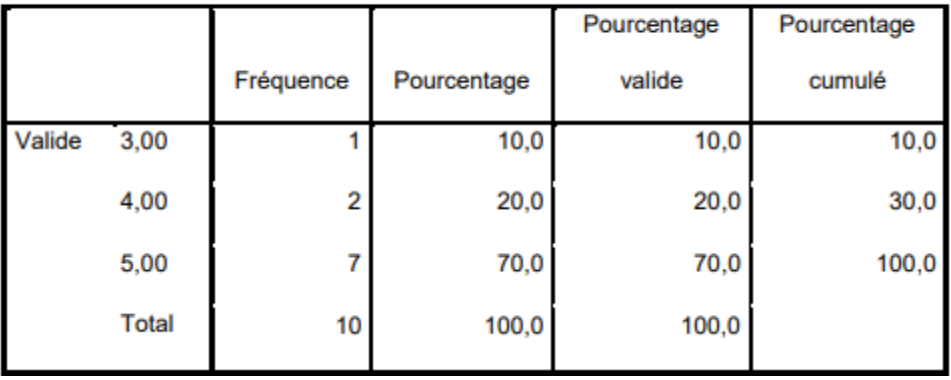

q4

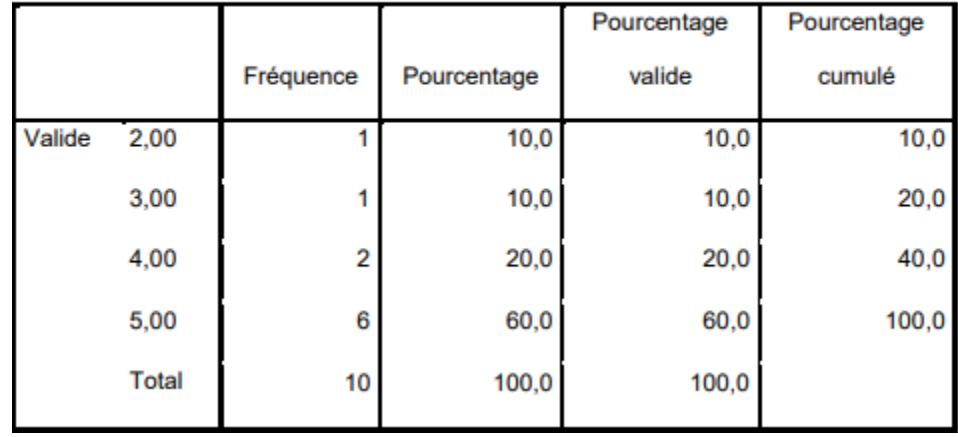

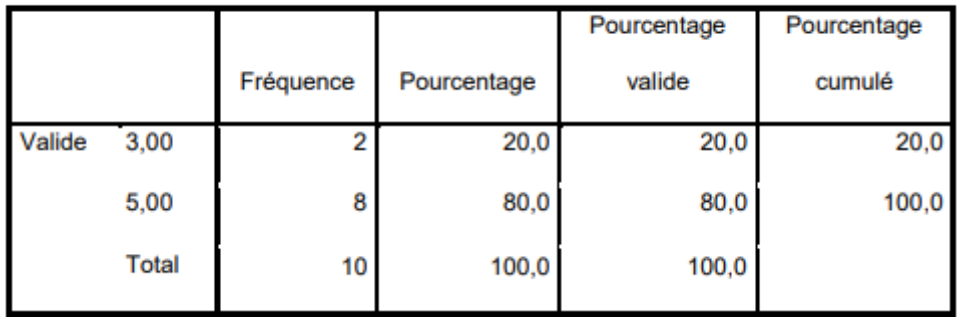

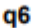

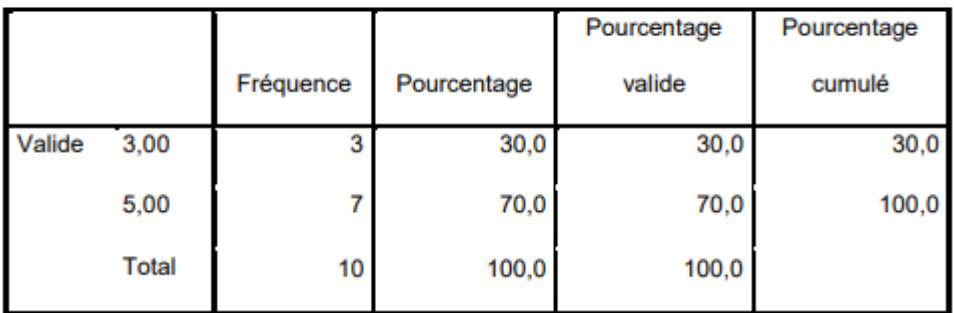

-3 **صحساب المتوسطات لمتغيرات الستة و لمحاور الثالثة** : ودلك باتباع الطريقة التالية : نضغط على analyse ثم نختار القائمة الفرعية إللحصاءات الوصفية statistique descriptive ثم Descriptive، سنفتح نافدة كما يلى:

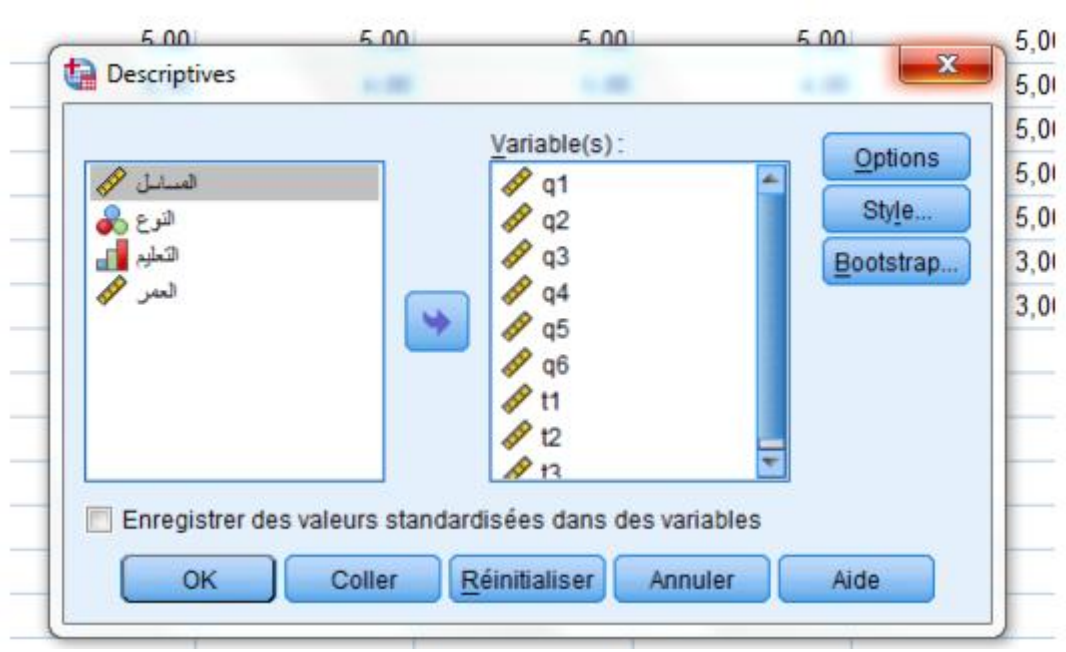

نضعط على option تظهر النافدة التالية االختبار المتوسط الحسابي و االنحراف المعياري ثم نضغط على contenueكما فى الشكل التالي:

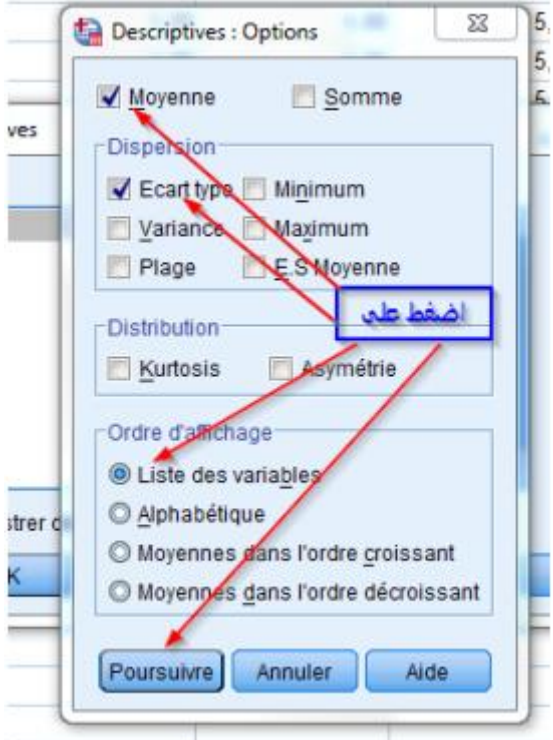

بعد الضغط ok لدينا الجدول التالي:

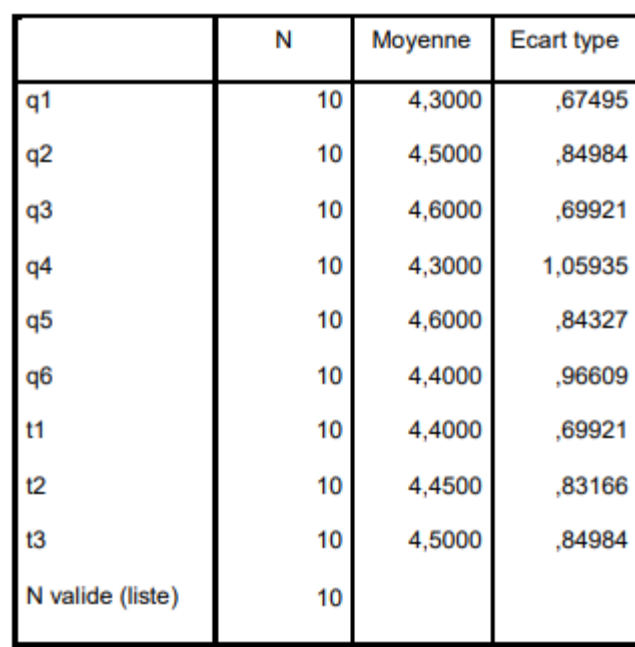

#### **Statistiques descriptives**

من النتائج المرحلة 2 و 3 يمكن استخالص نتائج لكل محور في الجداول التالية:

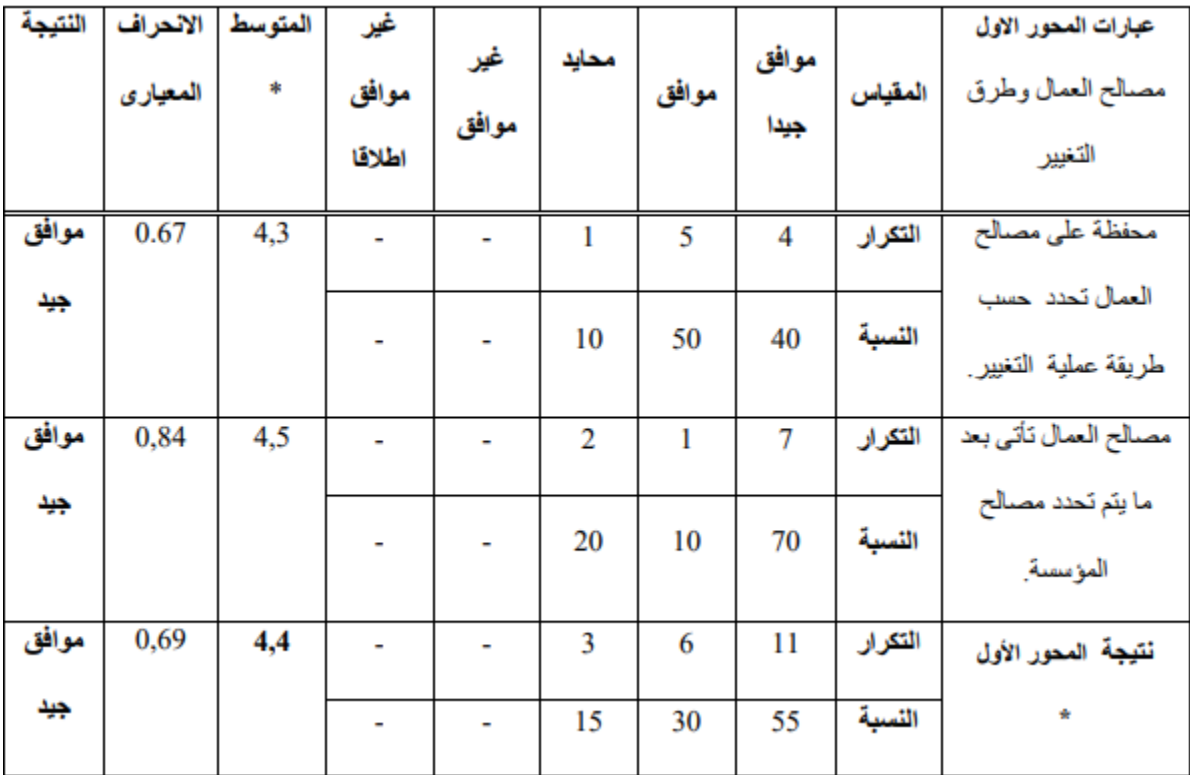

30

| المستوى          | الوسط المرجح    |  |
|------------------|-----------------|--|
| غير موافق اطلاقا | من 1 الى 1.79   |  |
| غير موافق        | من 1.8 الى 2.59 |  |
| محايد            | من 2.6 الى 3.39 |  |
| موافق            | من 3.4 الى 4.19 |  |
| موافق جيدا       | من 4.20 الى 5   |  |

بعد دراسة نتائج الجدول لمحور األول نتحصل على نتيجة 4,4 أي موافق جيد حسب مقياس ليكرت الخماسي:

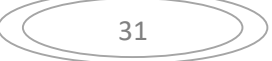